# cisco.

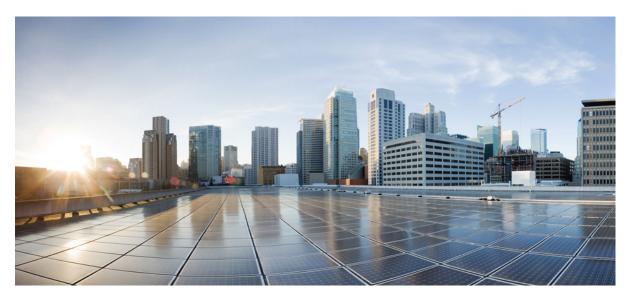

# Cisco UCS Management Pack User Guide, Release 2.x for VMware vRealize Operations Manager

First Published: 2016-04-22

Last Modified: 2023-02-14

#### **Americas Headquarters**

Cisco Systems, Inc. 170 West Tasman Drive San Jose, CA 95134-1706 USA http://www.cisco.com Tel: 408 526-4000 800 553-NETS (6387) Fax: 408 527-0883

© 2017–2023 Cisco Systems, Inc. All rights reserved.

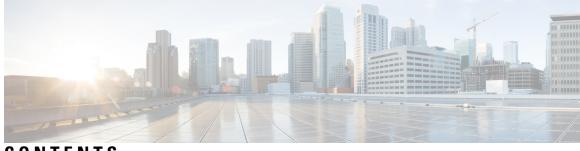

CONTENTS

| CHAPTER 1 | Overview 1                                                                   |
|-----------|------------------------------------------------------------------------------|
|           | About the Cisco UCS Management Pack for VMware vRealize Operations Manager 1 |
|           | System Requirements 1                                                        |
| CHAPTER 2 | Installing the Cisco UCS Manager Adapter 3                                   |
|           | Installing the Cisco UCS Management Pack 3                                   |
|           | Uninstalling the Cisco UCS Management Pack 4                                 |
| CHAPTER 3 | Management Pack Configuration 5                                              |
|           | Creating and Editing Cisco UCS Manager Adapter Instances 5                   |
|           | Deleting the Cisco UCS Manager Adapter Instance 7                            |
| CHAPTER 4 | Using the Cisco UCS Manager Adapter 9                                        |
|           | Discovering the Resources Manually 9                                         |
|           | Data Collection 10                                                           |
|           | UCS Manager Alerts in Operations Manager 27                                  |
|           | Displaying Relationship Between Physical and Virtual Infrastructure 27       |
|           | Using the Cisco UCS Manager Adapter 27                                       |
|           | Cisco UCS Management Pack Dashboards 27                                      |
| CHAPTER 5 | Troubleshooting 31                                                           |
|           | Enabling the Debug Log Level <b>31</b>                                       |
|           | Creating a Support Bundle <b>31</b>                                          |

#### Contents

I

I

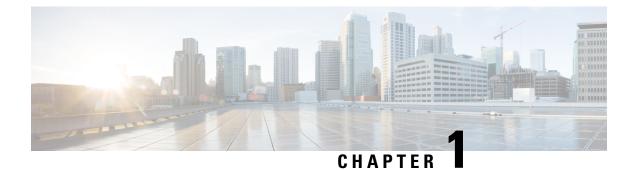

### **Overview**

This chapter includes the following sections:

- About the Cisco UCS Management Pack for VMware vRealize Operations Manager, on page 1
- System Requirements, on page 1

### About the Cisco UCS Management Pack for VMware vRealize Operations Manager

Cisco UCS Management Pack for the vRealize Operations Manager contains UCS Manager adapter. The adapter enables the capabilities to monitor the UCS domains on the Operations Manager web UI. The adapter uses the XML API of Cisco UCS Manager to collect the data from the UCS domains. This data is used for monitoring the health and faults of the various resources in the UCS domain. This pack also establishes the relation between physical and virtual infrastructure.

### **System Requirements**

| Cisco UCS Management Pack<br>Version | Supported VMware vRealize<br>Operations Manager Version | Supported UCS Manager Version |
|--------------------------------------|---------------------------------------------------------|-------------------------------|
| 2.0(6)                               | 8.3, 8.4, 8.5, 8.6 and 8.10                             | 3.1, 3.2, 4.0, 4.1 and 4.2    |
| 2.0(5)                               | 8.0 and 8.1                                             | 3.1, 3.2, 4.0 and 4.1         |
| 2.0(4)                               | 6.6.1, 6.7, 7.0, and 7.5                                | 3.1, 3.2 and 4.0              |
| 2.0(3)                               | 6.3, 6.4, 6.5, 6.6, 6.7, 7.0, and 7.5                   | 2.1, 2.2, 3.1, 3.2, and 4.0   |
| 2.0(2)                               | 6.0, 6.1, 6.2, 6.3, and 6.4                             | 2.1, 2.2, 3.0, and 3.1        |
| 2.0(1)                               | 6.0 and 6.1                                             | 2.1, 2.2, 3.0, and 3.1        |

The following is the support matrix for Cisco UCS Management Pack for the vRealize Operations Manager:

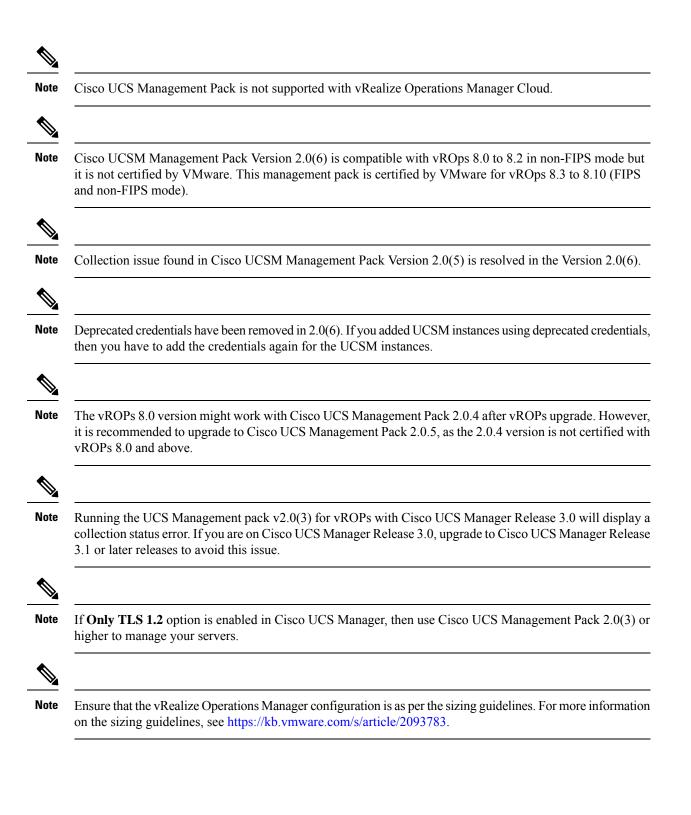

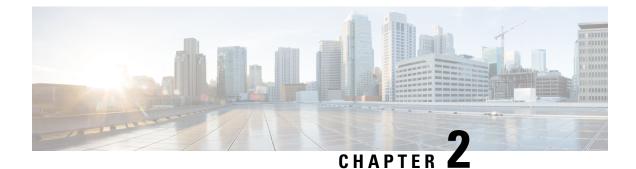

## **Installing the Cisco UCS Manager Adapter**

This chapter includes the following section:

- Installing the Cisco UCS Management Pack, on page 3
- Uninstalling the Cisco UCS Management Pack, on page 4

### **Installing the Cisco UCS Management Pack**

#### Before you begin

• Download the .pak file from Cisco.com and save the file in your local system.

| Step 1<br>Step 2 |               |                                                                                                    |
|------------------|---------------|----------------------------------------------------------------------------------------------------|
|                  | Note          | For the release version vROps 8.5 and earlier, navigate to Administration > Solutions > Repository.                                                                                                    |
| Step 3           |               | pository page, click ADD/UPGRADE.<br>Solution page appears.                                                                                                    |
| Step 4           | Click Brow    | wse, and navigate to the folder in which UCS management pack .pak file is saved.                                                                                                    |
| Step 5           | Click Upload. |                                                                                                    |
|                  | Monitor th    | ne progress of the upload.                                                                                                    |
| Step 6           | Click Nex     | t.                                                                                                    |
|                  | EULA agr      | eement page appears.                                                                                                    |
| Step 7<br>Step 8 | Click Fini    | e agreement and select <b>I accept the terms of this agreement</b> , and click <b>Next</b> .<br><b>sh</b> .<br>nstallation is complete, the installed adapter appears as <b>Cisco UCS</b> in the <b>Solutions</b> > <b>Repository</b> . |

**Important** If you are upgrading from 2.0(1) or 2.0(2) to higher versions, we recommend that you do the following:

- During installation, check the Reset Default Content check box for overwriting the alert definitions
- Restart the vRealize Operations Manager after the installation
- Reconfigure all the adapter instances

### **Uninstalling the Cisco UCS Management Pack**

Once the Cisco UCS Management Pack is installed, you cannot uninstall it from the vRealize Operations Manager system. However, you can delete all the adapter instances to stop the data being collected in vRealize Operations Manager. To delete the adapter instance, follow these steps:

 Step 1
 Access the vRealize Operations Manager window.

 Step 2
 For the release version vROps 8.6 and later, navigate to Data Sources > Integrations > Repository.

 Note
 For the release version vROps 8.5 and earlier, navigate to Administration > Solutions > Repository.

 Step 3
 In the Repository page, click UNINSTALL for Cisco UCS.

Step 4 Select I understand the risk and agree. and click OK.

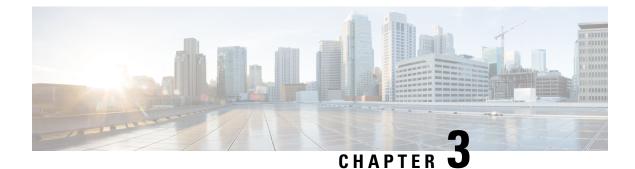

## **Management Pack Configuration**

This chapter includes the following sections:

- Creating and Editing Cisco UCS Manager Adapter Instances, on page 5
- Deleting the Cisco UCS Manager Adapter Instance, on page 7

### **Creating and Editing Cisco UCS Manager Adapter Instances**

To edit an existing or recently configured Cisco UCS Manager Adapter instance, perform the following steps:

- For the release version vROps 8.6 and later, go to Data Sources > Integrations > Accounts.
   For the release version vROps 8.5 and earlier, go to Administration > Solutions > Other Accounts.
- 2. Click on the options icon for an adapter instance and click Edit.

#### Before you begin

- Create vCenter adapter instance to establish relationship between the ESXi host and the server.
- You must have the Cisco UCS Manager user account with minimum read-only access.

| Step 1           | Access the <b>Operations Manager</b> web UI.                                                                             |  |
|------------------|----------------------------------------------------------------------------------------------------|--|
| Step 2           | For the release version vROps 8.6 and later, navigate to <b>Data Sources &gt; Integrations &gt; Accounts</b> .           |  |
|                  | Note For the release version vROps 8.5 and earlier, navigate to Administration > Solutions > Other Accounts              |  |
| Step 3<br>Step 4 | Click the ADD ACCOUNT button.<br>Select UCS Manager Adapter in Account Types page.<br>The New Account page is displayed. |  |
| Step 5           | Enter the following details in the <b>New Account</b> page.                                                              |  |
| Step 6           | In the <b>Cloud Account Information</b> area, enter the following details:                                               |  |

| Name        | Description                                              |
|-------------|----------------------------------------------------------|
| Name        | Name of the UCS Manager adapter instance.                |
| Description | A descriptive name for the UCS Manager adapter instance. |

#### Step 7

In the **Connect Information** area, enter the following details:

| Name                               | Description                                                                                                    |
|------------------------------------|----------------------------------------------------------------------------------------------------|
| UCS Domain IP/Host Name            | The hostname or IP address of the specified UCS domain                                                                                        |
| Credential drop-down list          | Lists the available UCS Manager credential kinds.                                                                                             |
|                                    | Click the <b>Add</b> icon to add new UCSM credential kinds,<br>and the <b>Edit</b> icon to edit the existing UCS Manager<br>credential kinds. |
| Collectors / Groups drop-down list | Lists the available collectors or the collector groups.                                                                                       |

#### **Step 8** To add a new UCS Manager credential, click the Add icon next to the Credential drop-down list.

Note We recommend that you choose a non-deprecated option from the Credential drop-down list.

a) In the **Manage Credential** window, from the **Credential Kind** drop-down list, select **UCS Credentials**, and enter the following details:

| Name            | Description                                                                                              |
|-----------------|----------------------------------------------------------------------------------------------------|
| Credential Name | Name for the credential kind.                                                                            |
| UCS Username    | UCS Manager username.                                                                                    |
|                 | <b>Note</b> For LDAP authentication, enter the username in <i>ucs-<domain>/username</domain></i> format. |
| UCS Password    | UCS Manager password.                                                                                    |

#### b) When you select UCS Credentials with Proxy, the following extra fields are populated:

| Name                  | Description                                                |
|-----------------------|------------------------------------------------------------|
| Proxy Server IP       | IP or hostname of the proxy server.                        |
| Proxy Server Port     | Port number to be used for the proxy server.               |
| Proxy Server Username | Username of the proxy server if authentication is enabled. |
| Proxy Server Password | Password of the proxy server if authentication is enabled. |

**Step 9** Click **OK** to save the credentials.

**Step 10** (Optional) In the **Advanced Settings** area complete the following:

| Name                             | Description                                                              |
|----------------------------------|--------------------------------------------------------------------------|
| Secure Connection drop-down list | Enables secure connection. This can be one of the following:             |
|                                  | • True                                                                   |
|                                  | • False                                                                  |
| Port                             | Port number to connect to.                                               |
| Auto Discover New Resource       | Whether to discover new resources and collect the metrics automatically. |
|                                  | By default, this option is set to <b>True.</b>                           |

Step 11 Click Validate Connection to verify the connectivity to UCS Manager.

**Step 12** If you are using 2.0(3) and higher version, you are prompted to review and accept the certificate. Click **OK**.

Step 13 Click Save Settings.

Once instantiated, the collection status for the adapter and the monitored resources appear on the environment overview page. To view the objects and the collection status, navigate to **Administration** > **Inventory**.

### **Deleting the Cisco UCS Manager Adapter Instance**

 Step 1
 Access the Operations Manager web UI.

 Step 2
 For the release version vROps 8.6 and later, navigate to Data Sources > Integrations > Accounts.

 Note
 For the release version vROps 8.5 and earlier, navigate to Administration > Solutions > Other Accounts.

 Step 3
 For the release version vROps 8.6 and later, in the Accounts page, click on the options icon for an adapter instance.

 Note
 For the release version vROps 8.5 and earlier, in the Accounts page, click on the options icon for an adapter instance.

Step 4 Click DELETE.

I

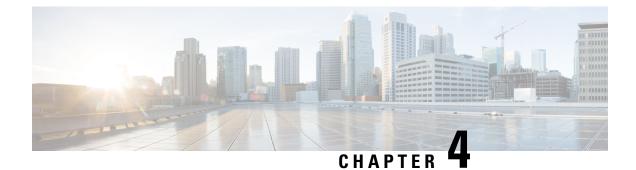

## **Using the Cisco UCS Manager Adapter**

This chapter includes the following sections:

- Discovering the Resources Manually, on page 9
- Data Collection, on page 10
- UCS Manager Alerts in Operations Manager, on page 27
- Using the Cisco UCS Manager Adapter, on page 27

### **Discovering the Resources Manually**

From the Cisco UCS Management Pack, Release 2.0(3), you can manually discover the objects and select the resource kinds or the resources to be discovered and for which metrics must be collected.

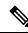

**Note** The following limitations occurs while collecting the metrics manually:

- Metrics for port channels, such as the UCS FI Eth port channel, UCS FI FC port channel, and UCS FI FCoE port channel are collected when UCS FIs are selected for collection
- Metrics for UCS service profiles are collected when UCS servers are selected for collection
- Inventory is established when the immediate parent of an object is selected for collection

#### Before you begin

Select the **Auto Discover New Resource** value as **False**. For instructions on how to configure an adapter instance of the UCS Manager adapter, see Creating and Editing Cisco UCS Manager Adapter Instances .

Step 1 Access the Operations Manager web UI.

**Step 2** For the release version vROps 8.6 and later, navigate to **Environment** > **Inventory**.

**Note** For the release version vROps 8.5 and earlier, navigate to Administration > Inventory.

#### Step 3 From Inventory, expand Adapter Instances > UCS Manager Adapter.

**Step 4** From the list, select the adapter instance for which resources must be discovered.

**Step 5** Click the **Discover Objects** icon.

Discover Objects page appears.

**Step 6** Review and complete the following:

| Name             | Descriptions                                                          |
|------------------|-----------------------------------------------------------------------|
| Collector        | Lists the available collector or the collector groups.                |
| Adapter Type     | Lists the available adapter types.                                    |
| Adapter Instance | Lists the available adapter instances.                                |
| Discovery Info   | Select UCSM Resource Discovery.                                       |
| Only New Objects | Whether to discover new objects or discover and list all the objects. |

Step 7 Click Ok.

### **Data Collection**

During each collection cycle the adapter retrieves metric values, events and relationships from the UCS domain.

The UCS Manager adapter collects the following statistics from the UCS domains.

ResourceKind Name: UCS Domain

#### Metric Supported:

| Metric-Key   | Description                |
|--------------|----------------------------|
| Availability | Availability of UCS Domain |

#### **Property Supported:**

| Property            | Description            |
|---------------------|------------------------|
| UCS Manager Version | Version of UCS Manager |

ResourceKind Name: UCS Chassis

#### Metric Supported:

| Metric-Key          | Description                  |
|---------------------|------------------------------|
| Operational State   | Operational State of Chassis |
| Input Power(Watts)  | Input Power in watts         |
| Output Power(Watts) | Output Power in watts        |

| Metric-Key                                    | Description                                  |
|-----------------------------------------------|----------------------------------------------|
| Fan Module   Exhaust Temperature<br>(Celsius) | Exhaust Temperature of fan module in celsius |
| Fan Module   Fan   Speed (RPM)                | Speed of Fan in RPM                          |
| PSU   Input Voltage (Volts)                   | Input Voltage in volts                       |
| PSU   Internal Temperature (Celsius)          | Internal Temperature in celsius              |
| PSU   Output Current (Amps)                   | Output Current in amps                       |
| PSU   Output Power (Watts)                    | Output Power in watts                        |
| PSU   Output Voltage (Volts)                  | Output Voltage in volts                      |

#### **Properties Supported**:

| Property                                               | Description                            |
|--------------------------------------------------------|----------------------------------------|
| Serial                                                 | Serial of the UCS chassis              |
| Model                                                  | Model of UCS chassis                   |
| PSU   Serial                                           | Serial of the PSU                      |
| PSU   Model                                            | Model of the PSU                       |
| PSU   Firmware Version                                 | Firmware version of the PSU            |
| Fan Module   Serial                                    | Serial of the Fan Module               |
| Fan Module   Model                                     | Model of the Fan Module                |
| Fan Module   Fan   Serial                              | Serial of the Fan                      |
| Fan Module   Fan   Model                               | Model of the Fan                       |
| Storage Enclosure   Serial                             | Serial of the Storage Enclosure        |
| Storage Enclosure   Model                              | Model of the Storage Enclosure         |
| Storage Enclosure   Vendor                             | Vendor of the Storage Enclosure        |
| Storage Enclosure   Local Disk   Serial                | Serial of the Local Disk               |
| Storage Enclosure   Local Disk   Model                 | Model of the Local Disk                |
| Storage Enclosure   Local Disk   Firmware<br>Version   | Firmware Version of the Local Disk     |
| Storage Enclosure   Local Disk   Servers<br>Associated | Servers associated with the Local Disk |
| Storage Enclosure   Local Disk   Vendor                | Vendor of the Local Disk               |

| Property   | Description           |
|------------|-----------------------|
| User Label | User Label of Chassis |

#### ResourceKind Name: UCS Server

#### Metric Supported:

| Metric-Key                                                                                             | Description                      |
|----------------------------------------------------------------------------------------------------|----------------------------------|
| Operational Power                                                                                      | Operational Power of the server  |
| Operational State                                                                                      | Operational State of the server  |
| Blade Server   Server Motherboard  <br>Memory Array   Memory Unit   DDR<br>Array Temperature (Celsius) | DDR array temperature in celsius |
| Blade Server   Server Motherboard   Power<br>  Consumed Power (Watts)                                  | Consumed power in watts          |
| Blade Server   Server Motherboard   Power<br>  Input Current (Amps)                                    | Input current in amps            |
| Blade Server   Server Motherboard   Power<br>  Input Voltage (Volts)                                   | Input voltage in volts           |
| Blade Server   Server Motherboard  <br>Processor Unit   CPU Temperature<br>(Celsius)                   | CPU temperature in celsius       |
| Blade Server   Server Motherboard  <br>Processor Unit   Input Current (Amps)                           | Input Current in amps            |
| Blade Server   Server Motherboard  <br>Temperature-Stats   Front Temperature<br>(Celsius)              | Front temperature in celsius     |
| Blade Server   Server Motherboard  <br>Temperature-Stats   Rear Temperature<br>(Celsius)               | Back temperature in celsius      |
| Rack Unit   Server Motherboard   Memory<br>Array   Memory Unit   DDR Array<br>Temperature (Celsius)    | DDR array temperature in celsius |
| Rack Unit   Server Motherboard  <br>Power-Stats   Consumed Power (Watts)                               | Consumed power in watts          |
| Rack Unit   Server Motherboard  <br>Power-Stats   Input Current (Amps)                                 | Input current in amps            |
| Rack Unit   Server Motherboard  <br>Power-Stats   Input Voltage (Volts)                                | Input voltage in volts           |

| Metric-Key                                                                     | Description                     |
|--------------------------------------------------------------------------------|---------------------------------|
| Rack Unit   Server Motherboard   Processor<br>Unit   CPU Temperature (Celsius) | CPU temperature in celsius      |
| Rack Unit   Server Motherboard   Processor<br>Unit   Input Current (Amps)      | Input Current in amps           |
| Rack Unit   Server Motherboard  <br>Temp-Stats   Front Temperature (Celsius)   | Front temperature in celsius    |
| Rack Unit   Server Motherboard  <br>Temp-Stats   Rear Temperature (Celsius)    | Back temperature in celsius     |
| Rack Unit   Fan Module   Fan   Speed<br>(RPM)                                  | Speed of Fan in RPM             |
| Rack Unit   Fan Module   Exhaust<br>Temperature (Celsius)                      | Exhaust temperature in celsius  |
| Rack Unit   PSU   Input Voltage (Volts)                                        | Input Voltage in volts          |
| Rack Unit   PSU   Internal Temperature<br>(Celsius)                            | Internal Temperature in celsius |
| Rack Unit   PSU   Output Current (Amps)                                        | Output Current in amps          |
| Rack Unit   PSU   Output Power (Watts)                                         | Output Power in watts           |
| Rack Unit   PSU   Output Voltage (Volts)                                       | Output Voltage in volts         |

#### **Properties Supported**:

| Property                                                              | Description                                |
|-----------------------------------------------------------------------|--------------------------------------------|
| Serial                                                                | Serial of the UCS Server                   |
| Current Operational Power                                             | Operational Power of the Server            |
| Model                                                                 | Model of the Server                        |
| BIOS Version                                                          | BIOS Version of the Server                 |
| Board Controller Version                                              | Board Controller Version of the Server     |
| CIMC Controller Version                                               | CIMC Controller Version of the Server      |
| Blade Server   Adaptor Unit   Firmware<br>Version                     | Firmware Version of the Server Adaptor     |
| Blade Server   Adaptor Unit   Model                                   | Model of the Server Adaptor                |
| Blade Server   Adaptor Unit   Serial                                  | Serial of the Server Adaptor               |
| Blade Server   Mother Board  Storage<br>Controller   Firmware Version | Firmware Version of the Storage Controller |

I

| Property                                                                           | Description                                |
|------------------------------------------------------------------------------------|--------------------------------------------|
| Blade Server   Mother Board  Storage<br>Controller   Model                         | Model of the Storage Controller            |
| Blade Server   Mother Board  Storage<br>Controller   Serial                        | Serial of the Storage Controller           |
| Blade Server   Mother Board  Storage<br>Controller   Vendor                        | Vendor of the Storage Controller           |
| Blade Server   Mother Board  Storage<br>Controller   Local Disk   Firmware Version | Firmware Version of the Local Disk         |
| Blade Server   Mother Board  Storage<br>Controller   Local Disk   Model            | Model of the Local Disk                    |
| Blade Server   Mother Board  Storage<br>Controller   Local Disk   Serial           | Serial of the Local Disk                   |
| Blade Server   Mother Board  Storage<br>Controller   Local Disk   Vendor           | Vendor of the Local Disk                   |
| Rack Unit   Adaptor Unit   Firmware<br>Version                                     | Firmware Version of the Server Adaptor     |
| Rack Unit   Adaptor Unit   Model                                                   | Model of the Server Adaptor                |
| Rack Unit   Adaptor Unit   Serial                                                  | Serial of the Server Adaptor               |
| Rack Unit   Mother Board   Storage<br>Controller   Firmware Version                | Firmware Version of the Storage Controller |
| Rack Unit   Mother Board   Storage<br>Controller   Model                           | Model of the Storage Controller            |
| Rack Unit   Mother Board   Storage<br>Controller   Serial                          | Serial of the Storage Controller           |
| Rack Unit   Mother Board   Storage<br>Controller   Vendor                          | Vendor of the Storage Controller           |
| Rack Unit   Mother Board   Storage<br>Controller   Local Disk   Firmware Version   | Firmware Version of the Local Disk         |
| Rack Unit   Mother Board   Storage<br>Controller   Local Disk   Model              | Model of the Local Disk                    |
| Rack Unit   Mother Board   Storage<br>Controller   Local Disk   Serial             | Serial of the Local Disk                   |
| Rack Unit   Mother Board   Storage<br>Controller   Local Disk   Vendor             | Vendor of the Local Disk                   |
| Rack Unit   Fan Module   Model                                                     | Model of the Fan Module                    |

| Property                                                            | Description                        |
|---------------------------------------------------------------------|------------------------------------|
| Rack Unit   Fan Module   Serial                                     | Serial of the Fan Module           |
| Rack Unit   Fan Module   Fan   Model                                | Model of the Fan                   |
| Rack Unit   Fan Module   Fan   Serial                               | Serial of the Fan                  |
| Rack Unit   PSU   Firmware Version                                  | Firmware Version of the PSU        |
| Rack Unit   PSU   Model                                             | Model of the PSU                   |
| Rack Unit   PSU   Serial                                            | Serial of the PSU                  |
| UUID                                                                | Unique Identifier of the Server    |
| Blade Server   Storage Enclosure   Serial                           | Serial of the Storage Enclosure    |
| Blade Server   Storage Enclosure   Model                            | Model of the Storage Enclosure     |
| Blade Server   Storage Enclosure   Vendor                           | Vendor of the Storage Enclosure    |
| Blade Server   Storage Enclosure   Local<br>Disk   Serial           | Serial of the Local Disk           |
| Blade Server   Storage Enclosure   Local<br>Disk   Model            | Model of the Local Disk            |
| Blade Server   Storage Enclosure   Local<br>Disk   Firmware Version | Firmware Version of the Local Disk |
| Blade Server   Storage Enclosure   Local<br>Disk   Vendor           | Vendor of the Local Disk           |
| User Label                                                          | User Label of Chassis              |
| Server Name                                                         | Name of the server                 |

ResourceKind Name: UCS Fabric Interconnect

#### Metrics Supported:

| Metric Key                     | Description                                                |
|--------------------------------|------------------------------------------------------------|
| Operational State              | Operational State of FI                                    |
| Load-Average                   | CPU Load (Average) of Fabric Interconnect                  |
| Memory Available-Average       | Memory Available (Average) of Fabric Interconnect<br>in MB |
| Memory Cached- Average         | Memory Cached (Average) of Fabric Interconnect in<br>MB    |
| Fan Module   Fan   Speed (RPM) | Speed of Fan in RPM                                        |

I

| Metric Key                                 | Description                           |
|--------------------------------------------|---------------------------------------|
| Fan Module   Exhaust Temperature (Celsius) | Exhaust temperature of Fan in celsius |
| PSU   Current (Amps)                       | Output Current in amps                |
| PSU   Power (Watts)                        | Output Power in watts                 |
| PSU   Voltage (Volts)                      | Output Voltage in volts               |

#### **Properties Supported**:

| Property                  | Description                    |
|---------------------------|--------------------------------|
| Serial                    | Serial of the UCS FI           |
| Model                     | Model of the UCS FI            |
| Kernel Version            | Kernel Version of the UCS FI   |
| Firmware Version          | Firmware Version of the UCS FI |
| PSU   Serial              | Serial of the PSU              |
| PSU   Model               | Model of the PSU               |
| PSU   Firmware Version    | Firmware Version of the PSU    |
| Fan Module   Serial       | Serial of the Fan Module       |
| Fan Module   Model        | Model of the Fan Module        |
| Fan Module   Fan   Serial | Serial of the Fan              |
| Fan Module   Fan   Model  | Model of the Fan               |

#### ResourceKind Name: UCS Service Profile

#### Metric Supported:

| Metric Key                                          | Description                                   |
|-----------------------------------------------------|-----------------------------------------------|
| Association State                                   | Association State of Service profile          |
| vNIC   Error Counter   Rx-Error-Delta (packets/sec) | Delta of Error Packets received per second    |
| vNIC   Error Counter   Tx-Error-Delta (packets/sec) | Delta of Error Packets transmitted per second |
| vNIC   Error Counter   Rx-Error-Total (packets)     | Total Error Packets Received                  |
| vNIC   Error Counter   Tx-Error-Total (packets)     | Total Error Packets transmitted               |
| vNIC   Rx Counter   Rx-Delta (Bps)                  | Delta of Bytes received per second            |
| vNIC   Rx Counter   Rx-Delta (packets/sec)          | Delta of Packets received per second          |
| vNIC   Rx Counter   Rx-Total (bytes)                | Total Bytes received                          |

| Metric Key                                                    | Description                                   |
|---------------------------------------------------------------|-----------------------------------------------|
| vNIC   Rx Counter   Rx-Total (packets)                        | Total Packets received                        |
| vNIC   Tx Counter   Tx-Delta (Bps)                            | Delta of Bytes transmitted per second         |
| vNIC   Tx Counter   Tx-Total (Bps)                            | Total Bytes transmitted per second            |
| vNIC   Tx Counter   Tx-Total (packets/sec)                    | Total Error Packets transmitted per second    |
| vNIC   Tx Counter   Tx-Delta (packets/sec)                    | Delta of Packets transmitted per second       |
| vHBA   Error Counter   Rx-Error-Delta (packets/Sec)           | Delta of Error Packets received per second    |
| vHBA   Error Counter   Tx-Error-Delta (packets/Sec)           | Delta of Error Packets transmitted per second |
| vHBA   Error Counter   Rx-Error-Total (packets)               | Total Error Packets Received                  |
| vHBA   Error Counter   Tx-Error-Total (packets)               | Total Error Packets transmitted               |
| vHBA   Rx Counter   Rx-Delta (Bps)                            | Delta of Bytes received per second            |
| vHBA   Rx Counter   Rx-Delta (packets/sec)                    | Delta of Packets received per second          |
| vHBA   Rx Counter   Rx-Total (bytes)                          | Total Bytes received                          |
| vHBA   Rx Counter   Rx-Total (packets)                        | Total Packets received                        |
| vHBA   Tx Counter   Tx-Delta (Bps)                            | Delta of Bytes transmitted per second         |
| vHBA   Tx Counter   Tx-Delta (packets/sec)                    | Delta of Packets transmitted per second       |
| vHBA   Tx Counter   Tx-Total (bytes)                          | Total Bytes transmitted                       |
| vHBA   Tx Counter   Tx-Total (packets)                        | Total Packets transmitted                     |
| iSCSI vNIC   Error Counters   Rx-Error-Delta<br>(packets/Sec) | Delta of Error Packets received per second    |
| iSCSI vNIC   Error Counters   Tx-Error-Delta<br>(packets/Sec) | Delta of Error Packets transmitted per second |
| iSCSI vNIC   Error Counters   Rx-Error-Total<br>(packets)     | Total Error Packets Received                  |
| iSCSI vNIC   Error Counters   Tx-Error-Total<br>(packets)     | Total Error Packets transmitted               |
| iSCSI vNIC   Rx Counters   Rx-Delta (Bps)                     | Delta of Bytes received per second            |
| iSCSI vNIC   Rx Counters   Rx-Delta (packets/sec)             | Delta of Packets received per second          |
| iSCSI vNIC   Rx Counters   Rx-Total (bytes)                   | Total Bytes received                          |
| iSCSI vNIC   Rx Counters   Rx-Total (packets)                 | Total Packets received                        |

| Metric Key                                        | Description                             |
|---------------------------------------------------|-----------------------------------------|
| iSCSI vNIC   Tx Counters   Tx-Delta (Bps)         | Delta of Bytes transmitted per second   |
| iSCSI vNIC   Tx Counters   Tx-Delta (packets/sec) | Delta of Packets transmitted per second |
| iSCSI vNIC   Tx Counters   Tx-Total (bytes)       | Total Bytes transmitted                 |
| iSCSI vNIC   Tx Counters   Tx-Total (packets)     | Total Packets transmitted               |

#### ResourceKind Name: UCS IO Module

#### Metric Supported:

| Metric-Key                                                         | Description                                               |
|--------------------------------------------------------------------|-----------------------------------------------------------|
| Operational State                                                  | Operational state of the IO Module                        |
| Backplane Port   Error Counter  <br>Align-Delta(packets/sec)       | Align Delta of Error Packets transmitted per second       |
| Backplane Port   Error Counter  <br>Deferred-Tx-Delta(packets/sec) | Deferred Tx Delta of Error Packets transmitted per second |
| Backplane Port   Error Counter  <br>FCS-Delta(packets/sec)         | FCS Delta of Error Packets transmitted per second         |
| Backplane Port   Error Counter  <br>Int-Mac-Rx-Delta(packets/sec)  | Int Mac Rx Delta of Error Packets received per second     |
| Backplane Port   Error Counter  <br>Int-Mac-Tx-Delta(packets/sec)  | Int Mac Tx Delta of Error Packets transmitted per second  |
| Backplane Port   Error Counter   Out<br>Discard-Delta(packets/sec) | Out Discard Delta of Error Packets transmitted per second |
| Backplane Port   Error Counter   Rx<br>Error-Delta(packets/sec)    | Delta of Error Packets received per second                |
| Backplane Port   Error Counter   Rx<br>Error-Total(packets)        | Total Error Packets received                              |
| Backplane Port   Error Counter   Tx<br>Error-Delta(packets/sec)    | Delta of Error Packets transmitted per second             |
| Backplane Port   Error Counter   Tx<br>Error-Total(packets)        | Total Error Packets transmitted                           |
| Backplane Port   Error Counter  <br>Under-Sized-Delta(packets/sec) | Under Sized Delta of Error Packets transmitted per second |
| Backplane Port   Rx Counter   Rx-Delta<br>(Bps)                    | Delta of Bytes received per second                        |

| Metric-Key                                              | Description                             |
|---------------------------------------------------------|-----------------------------------------|
| Backplane Port   Rx Counter   Rx-Delta<br>(packets/sec) | Delta of Packets received per second    |
| Backplane Port   Rx Counter   Rx-Total<br>(bytes)       | Total Bytes received                    |
| Backplane Port   Rx Counter   Rx-Total<br>(packets)     | Total Packets received                  |
| Backplane Port   Tx Counter   Tx-Delta<br>(Bps)         | Delta of Bytes transmitted per second   |
| Backplane Port   Tx Counter   Tx-Delta<br>(packets/sec) | Delta of Packets transmitted per second |
| Backplane Port   Tx Counter   Tx-Total<br>(bytes)       | Total Bytes transmitted                 |
| Backplane Port   Tx Counter   Tx-Total<br>(packets)     | Total Packets transmitted               |

#### **Properties Supported:**

| Property         | Description                 |
|------------------|-----------------------------|
| Serial           | Serial of the UCS IOM       |
| Model            | Model of the IOM            |
| Firmware Version | Firmware Version of the IOM |

#### ResourceKind Name: UCS Fabric Extender

#### Metric Supported:

| Metric-Key            | Description                          |
|-----------------------|--------------------------------------|
| Operational State     | Operational State of Fabric Extender |
| PSU   Current (Amps)  | Output Current in amps               |
| PSU   Power (Watts)   | Output Power in watts                |
| PSU   Voltage (Volts) | Output Voltage in volts              |
| Fan   Speed (RPM)     | Output Fan speed in RPM              |

#### **Properties Supported**:

| Property | Description                       |
|----------|-----------------------------------|
| Serial   | Serial of the UCS Fabric Extender |
| Model    | Model of the UCS Fabric Extender  |

I

| Property               | Description                                 |
|------------------------|---------------------------------------------|
| Firmware Version       | Firmware Version of the UCS Fabric Extender |
| PSU   Serial           | Serial of the PSU                           |
| PSU   Model            | Model of the PSU                            |
| PSU   Firmware Version | Firmware Version of the PSU                 |
| Fan   Serial           | Serial of the fan                           |
| Fan   Model            | Model of the fan                            |

**ResourceKind Name**: UCS FI Server Port , UCS FI Uplink Port , UCS FI FcoE Storage Port, UCS FI FcoE Uplink Port and UCS FI Appliance Port

#### Metric Supported:

| Metric-Key                                         | Description                                               |
|----------------------------------------------------|-----------------------------------------------------------|
| Operational State                                  | Operational State of FI Ports                             |
| Error Counter   Align-Delta (packets/sec)          | Align Delta of Error Packets transmitted per second       |
| Error Counter   Deferred-Tx-Delta<br>(packets/sec) | Deferred Tx Delta of Error Packets transmitted per second |
| Error Counter   FCS-Delta (packets/sec)            | FCS Delta of Error Packets transmitted per second         |
| Error Counter   Int-Mac-Rx-Delta<br>(packets/sec)  | Int Mac Rx Delta of Error Packets received per second     |
| Error Counter   Int-Mac-Tx-Delta<br>(packets/sec)  | Int Mac Tx Delta of Error Packets transmitted per second  |
| Error Counter   Out Discard-Delta<br>(packets/sec) | Out Discard Delta of Error Packets transmitted per second |
| Error Counter   Rx Error-Delta<br>(packets/sec)    | Delta of Error Packets received per second                |
| Error Counter   Rx Error-Total (packets)           | Total Error Packets received                              |
| Error Counter   Tx Error-Delta<br>(packets/sec)    | Delta of Error Packets transmitted per second             |
| Error Counter   Tx Error-Total (packets)           | Total Error packets transmitted                           |
| Error Counter   Under-Sized-Delta<br>(packets/sec) | Under Sized Delta of Error Packets transmitted per second |
| Rx Counter   Rx-Delta (Bps)                        | Delta of Bytes received per second                        |
| Rx Counter   Rx-Delta (packets/sec)                | Delta of Packets received per second                      |

| Metric-Key                          | Description                             |
|-------------------------------------|-----------------------------------------|
| Rx Counter   Rx-Total (bytes)       | Total Bytes received                    |
| Rx Counter   Rx-Total (packets)     | Total Packets received                  |
| Rx Counter   Rx-Utilization (%)     | Inbound Traffic Bandwidth Utilization   |
| Tx Counter   Tx-Delta (Bps)         | Delta of Bytes transmitted per second   |
| Tx Counter   Tx-Delta (packets/sec) | Delta of Packets transmitted per second |
| Tx Counter   Tx-Total (bytes)       | Total Bytes transmitted                 |
| Tx Counter   Tx-Total (packets)     | Total Packets transmitted               |
| Tx Counter   Tx-Utilization (%)     | Outbound Traffic Bandwidth Utilization  |

#### **Property Supported**:

| Property                | Description                 |
|-------------------------|-----------------------------|
| Operational Speed (bps) | Operating Speed of the port |

#### ResourceKind Name: UCS FI FCoE Port Channel

#### Metric Supported:

| Metric-Key                                      | Description                                   |
|-------------------------------------------------|-----------------------------------------------|
| Operational State                               | Operational State of FI FCoE Port Channel     |
| Error Counter   Rx Error-Delta<br>(packets/sec) | Delta of Error Packets received per second    |
| Error Counter   Rx Error-Total (packets)        | Total Error Packets received                  |
| Error Counter   Tx Error-Delta<br>(packets/sec) | Delta of Error Packets transmitted per second |
| Error Counter   Tx Error-Total (packets)        | Total Error Packets transmitted               |
| Rx Counter   Rx-Delta (Bps)                     | Delta of Bytes received per second            |
| Rx Counter   Rx-Delta (packets/sec)             | Delta of Packets received per second          |
| Rx Counter   Rx-Total (bytes)                   | Total Bytes received                          |
| Rx Counter   Rx-Total (packets)                 | Total Packets received                        |
| Tx Counter   Tx-Delta (Bps)                     | Delta of Bytes transmitted per second         |
| Tx Counter   Tx-Delta (packets/sec)             | Delta of Packets transmitted per second       |
| Tx Counter   Tx-Total (bytes)                   | Total Bytes transmitted                       |

I

| Metric-Key                      | Description               |
|---------------------------------|---------------------------|
| Tx Counter   Tx-Total (packets) | Total Packets transmitted |

#### ResourceKind Name: UCS FI FC Port Channel

#### Metric Supported:

| Metric-Key                                      | Description                                   |
|-------------------------------------------------|-----------------------------------------------|
| Operational State                               | Operational State of FI FC Port Channel       |
| Error Counter   Rx Error-Delta<br>(packets/sec) | Delta of Error Packets received per second    |
| Error Counter   Rx Error-Total (packets)        | Total Error Packets received                  |
| Error Counter   Tx Error-Delta<br>(packets/sec) | Delta of Error Packets transmitted per second |
| Error Counter   Tx Error-Total (packets)        | Total Error packets transmitted               |
| Rx Counter   Rx-Delta (Bps)                     | Delta of Bytes received per second            |
| Rx Counter   Rx-Delta (packets/sec)             | Delta of Packets received per second          |
| Rx Counter   Rx-Total (bytes)                   | Total Bytes received                          |
| Rx Counter   Rx-Total (packets)                 | Total Packets received                        |
| Rx Counter   Rx-Utilization (%)                 | Inbound Traffic Bandwidth Utilization         |
| Tx Counter   Tx-Delta (Bps)                     | Delta of Bytes transmitted per second         |
| Tx Counter   Tx-Delta (packets/sec)             | Delta of Packets transmitted per second       |
| Tx Counter   Tx-Total (bytes)                   | Total Bytes transmitted                       |
| Tx Counter   Tx-Total (packets)                 | Total Packets transmitted                     |
| Tx Counter   Tx-Utilization (%)                 | Outbound Traffic Bandwidth Utilization        |

#### **Property Supported**:

| Property                | Description                                   |
|-------------------------|-----------------------------------------------|
| Operational Speed (bps) | Operating Speed of the UCS FI FC Port Channel |

#### ResourceKind Name: UCS FI Eth Port Channel

#### Metric Supported:

| Metric-Key        | Description                              |
|-------------------|------------------------------------------|
| Operational State | Operational State of FI Eth Port Channel |

| Metric-Key                                         | Description                                               |
|----------------------------------------------------|-----------------------------------------------------------|
| Error Counter   Align-Delta (packets/sec)          | Align Delta of Error Packets transmitted per second       |
| Error Counter   Deferred-Tx-Delta<br>(packets/sec) | Deferred Tx Delta of Error Packets transmitted per second |
| Error Counter   FCS-Delta (packets/sec)            | FCS Delta of Error Packets transmitted per second         |
| Error Counter   Int-Mac-Rx-Delta<br>(packets/sec)  | Int Mac Rx Delta of Error Packets received per second     |
| Error Counter   Int-Mac-Tx-Delta<br>(packets/sec)  | Int Mac Tx Delta of Error Packets transmitted per second  |
| Error Counter   Out Discard-Delta<br>(packets/sec) | Out Discard Delta of Error Packets transmitted per second |
| Error Counter   Rx Error-Delta<br>(packets/sec)    | Delta of Error Packets received per second                |
| Error Counter   Rx Error-Total (packets)           | Total Error Packets received                              |
| Error Counter   Tx Error-Delta<br>(packets/sec)    | Delta of Error Packets transmitted per second             |
| Error Counter   Tx Error-Total (packets)           | Total Error packets transmitted                           |
| Error Counter   Under-Sized-Delta<br>(packets/sec) | Under Sized Delta of Error Packets transmitted per second |
| Rx Counter   Rx-Delta (Bps)                        | Delta of Bytes received per second                        |
| Rx Counter   Rx-Delta (packets/sec)                | Delta of Packets received per second                      |
| Rx Counter   Rx-Total (bytes)                      | Total Bytes received                                      |
| Rx Counter   Rx-Total (packets)                    | Total Packets received                                    |
| Rx Counter   Rx-Utilization (%)                    | Inbound Traffic Bandwidth Utilization                     |
| Tx Counter   Tx-Delta (Bps)                        | Delta of Bytes transmitted per second                     |
| Tx Counter   Tx-Delta (packets/sec)                | Delta of Packets transmitted per second                   |
| Tx Counter   Tx-Total (bytes)                      | Total Bytes transmitted                                   |
| Tx Counter   Tx-Total (packets)                    | Total Packets transmitted                                 |
| Tx Counter   Tx-Utilization (%)                    | Outbound Traffic Bandwidth Utilization                    |

#### **Property Supported:**

| Property                | Description                                    |
|-------------------------|------------------------------------------------|
| Operational Speed (bps) | Operating Speed of the UCS FI Eth Port Channel |

#### ResourceKind Name: UCS FI FC Port

#### Metric Supported:

| Metric-Key                                      | Description                                   |
|-------------------------------------------------|-----------------------------------------------|
| Operational State                               | Operational State of FI FC Port               |
| Error Counter   Rx-Error-Delta<br>(packets/Sec) | Delta of Error Packets received per second    |
| Error Counter   Tx-Error-Delta<br>(packets/Sec) | Delta of Error Packets transmitted per second |
| Error Counter   Rx-Error-Total (packets)        | Total Error Packets Received                  |
| Error Counter   Tx-Error-Total (packets)        | Total Error Packets transmitted               |
| Rx Counter   Rx-Delta (Bps)                     | Delta of Bytes received per second            |
| Rx Counter   Rx-Delta (packets/sec)             | Delta of Packets received per second          |
| Rx Counter   Rx-Total (bytes)                   | Total Bytes received                          |
| Rx Counter   Rx-Total (packets)                 | Total Packets received                        |
| Rx Counter   Rx-Utilization (%)                 | Inbound Traffic Bandwidth Utilization         |
| Tx Counter   Tx-Delta (Bps)                     | Delta of Bytes transmitted per second         |
| Tx Counter   Tx-Delta (packets/sec)             | Delta of Packets transmitted per second       |
| Tx Counter   Tx-Total (bytes)                   | Total Bytes transmitted                       |
| Tx Counter   Tx-Total (packets)                 | Total Packets transmitted                     |
| Tx Counter   Tx-Utilization (%)                 | Outbound Traffic Bandwidth Utilization        |

#### **Property Supported:**

| Property                | Description                           |
|-------------------------|---------------------------------------|
| Operational Speed (bps) | Operating Speed of the UCS FI FC port |

#### ResourceKind Name: UCS FI IO Module

#### Metric Supported:

| Metric-Key                                                         | Description                                               |
|--------------------------------------------------------------------|-----------------------------------------------------------|
| Operational State                                                  | Operational state of the UCS FI IO Module                 |
| Backplane Port   Error Counter  <br>Align-Delta(packets/sec)       | Align Delta of Error Packets transmitted per second       |
| Backplane Port   Error Counter  <br>Deferred-Tx-Delta(packets/sec) | Deferred Tx Delta of Error Packets transmitted per second |

| Metric-Key                                                         | Description                                               |
|--------------------------------------------------------------------|-----------------------------------------------------------|
| Backplane Port   Error Counter   FCS-Delta<br>(packets/sec)        | FCS Delta of Error Packets transmitted per second         |
| Backplane Port   Error Counter  <br>Int-Mac-Rx-Delta(packets/sec)  | Int Mac Rx Delta of Error Packets received per second     |
| Backplane Port   Error Counter  <br>Int-Mac-Tx-Delta(packets/sec)  | Int Mac Tx Delta of Error Packets transmitted per second  |
| Backplane Port   Error Counter   Out<br>Discard-Delta(packets/sec) | Out Discard Delta of Error Packets transmitted per second |
| Backplane Port   Error Counter   Rx<br>Error-Delta(packets/sec)    | Delta of Error Packets transmitted per second             |
| Backplane Port   Error Counter   Rx<br>Error-Total(packets)        | Total Error Packets received                              |
| Backplane Port   Error Counter   Tx<br>Error-Delta(packets/sec)    | Delta of Error Packets transmitted per second             |
| Backplane Port   Error Counter   Tx<br>Error-Total(packets)        | Total Error packets transmitted                           |
| Backplane Port   Error Counter  <br>Under-Sized-Delta(packets/sec) | Under Sized Delta of Error Packets transmitted per second |
| Backplane Port   Rx Counters   Rx-Delta (Bps)                      | Delta of Bytes received per second                        |
| Backplane Port   Rx Counters   Rx-Delta (packets/sec)              | Delta of Packets received per second                      |
| Backplane Port   Rx Counters   Rx-Total (bytes)                    | Total Bytes received                                      |
| Backplane Port   Rx Counters   Rx-Total (packets)                  | Total Packets received                                    |
| Backplane Port   Tx Counters   Tx-Delta (Bps)                      | Delta of Bytes transmitted per second                     |
| Backplane Port   Tx Counters   Tx-Delta (packets/sec)              | Delta of Packets transmitted per second                   |
| Backplane Port   Tx Counters   Tx-Total (bytes)                    | Total Bytes transmitted                                   |
| Backplane Port   Tx Counters   Tx-Total (packets)                  | Total Packets transmitted                                 |

#### **Property Supported:**

| Property         | Description                          |
|------------------|--------------------------------------|
| Serial           | Serial of the UCS FI IO Module       |
| Model            | Model of the FI IO Module            |
| Firmware Version | Firmware version of the FI IO Module |

#### ResourceKind Name: UCS System IO Controller

#### Metric Supported:

| Metric-Key                                                               | Description                             |  |
|--------------------------------------------------------------------------|-----------------------------------------|--|
| Operational State                                                        | Operational State of the UCS SIOC       |  |
| Temperature   Cmc Temperature (Celsius)                                  | Cmc temperature in celsius              |  |
| Temperature   Front Temperature (Celsius)                                | Front temperature in celsius            |  |
| Temperature   Mid Temperature (Celsius)                                  | Mid temperature in celsius              |  |
| Temperature   Rear Temperature (Celsius)                                 | Rear temperature in celsius             |  |
| Temperature   Vic Temperature (Celsius)                                  | Vic temperature in celsius              |  |
| Shared Adapter   Operational State                                       | Operational State of the Shared Adapter |  |
| Shared Adapter   Fabric Port   NI Error Counters   Too<br>Short (errors) | Too Short errors in the fabric port     |  |
| Shared Adapter   Fabric Port   NI Error Counters   Too<br>Long (errors)  | Too Long errors in the fabric port      |  |
| Shared Adapter   Fabric Port   NI Error Counters   In<br>Range (errors)  | In Range errors in the fabric port      |  |
| Shared Adapter   Fabric Port   NI Error Counters  <br>Frame Tx (errors)  | Fame Tx errors in the fabric port       |  |
| Shared Adapter   Fabric Port   NI Error Counters   Crc (errors)          | Crc errors in the fabric port           |  |

#### **Property Supported:**

| Property                          | Description                            |
|-----------------------------------|----------------------------------------|
| Serial                            | Serial of the UCS SIOC                 |
| Model                             | Model of the UCS SIOC                  |
| Firmware Version                  | Firmware version of the UCS SIOC       |
| Shared Adapter   Serial           | Serial of the Shared Adapter           |
| Shared Adapter   Model            | Model of the Shared Adapter            |
| Shared Adapter   Firmware Version | Firmware version of the Shared Adapter |

### 

Port delta metrics are calculated based on Statistics Collection Interval specified in the Collection Policies.

Note

### **UCS Manager Alerts in Operations Manager**

The Operations Manager generates events based on the type of fault generated by the Cisco UCS Manager. The adapter generates system degradation events for each fault in Cisco UCS Manager. These events are used as symptoms to generate alerts in Operations Manager which can be viewed on the alerts widget on the **UCSM Overview** dashboard. The adapter supports all UCS Manager faults except the threshold faults, faults with info severity, FSM, or configuration type.

To view the details of an alert, double click an alert from the alerts list on the **UCSM Overview** dashboard. The alerts can also be viewed from the **Alerts** tab. You can view the details, such as the reason to generate alert, its impact on the UCS objects, and recommended actions to handle the alert.

**Note** Although the faults cleared from the UCS Manager move to the inactive state, but they are stored and displayed in the vRealize alert widget. However, you can customize the view to exclude inactive faults from the display.

With the alerts generated for UCS Manager faults, the following alert is also generated:

Server Power State Change alerts

#### Server Power State Change Alerts

A server power state change alert is generated when the power state of the UCS server changes from healthy to unhealthy state. For example, when the power state is changed from On to Off state, then an alert is generated. The UCS server is considered as healthy when the power state of the server is either On, Off, or OK. Any other power state is considered as unhealthy state.

### **Displaying Relationship Between Physical and Virtual Infrastructure**

Operations Manager displays the relationship between the UCS server and the ESXi hosts managed by the vCenter.

If you create an adapter instance for the UCS domain containing the blade or rack servers running the ESXi hosts, it automatically correlates the service profiles associated with the blades to the ESXi hosts. Also, it establishes a parent-child relationship between the service profile and the ESXi hosts.

This provides a view of the complete virtual and physical infrastructure in the relationship widget. Also, enables you to analyze the impact of the UCS component health on the virtual infrastructure running on it.

### Using the Cisco UCS Manager Adapter

### **Cisco UCS Management Pack Dashboards**

Once you deploy the Cisco UCS Management Pack adapter, the following dashboards are displayed in the vRealize Operations Manager. From these dashboards, you can monitor all the resources discovered by the adapter.

UCSM Overview

- UCS Health Tree
- UCS Fabric Interconnect Traffic Statistics
- UCS Power and Temperature Summary
- UCS Server Motherboard Statistics

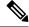

Note

For the release version vROps 8.6 and later, to view the dashboards, navigate to **Visualize** > **Dashboards**.

#### **UCSM Overview**

The UCSM Overview dashboard comprises the following widgets:

- Registered UCS domain-Displays the list of UCS domains which are configured for monitoring
- UCS Domain Relationship—Displays the resources which are monitored, parent-child relationship, and faults associated with the selected resource
- UCS Alert—Displays the alerts related to all resources or each resource when selected
- Top 10 Blades by Consumed Power (W)—Displays the list of top ten blades depending on its power consumption
- Top 10 Chassis by Consumed Power (W)—Displays the list of top ten chassis depending on its power consumption
- Heatmap—Displays all the UCS objects, colored by health and sized by risk
- · Environment Status-Displays collective state of the UCS object

#### **UCS Health Tree**

The UCS Health Tree dashboard comprises the following widgets:

- Environment Overview-Displays the parent-child view of the selected resource
- · Object Relationship—Displays the hierarchical view of the selected resource

#### **UCS Fabric Interconnect Traffic Statistics**

The UCS Fabric Interconnect Traffic Statistics dashboard comprises the following widgets:

- FI Port Relationship—Displays all FI ports and port channels in a hierarchical view
- · Metric Picker-Displays supported metrics for the selected FI port or port channel
- Metric Graph—Displays information related to the selected metric in a graphical view

#### **UCS Power and Temperature Summary**

The UCS Power and Temperature Summary dashboard comprises the following widgets:

- Health Chart—Displays information related to the UCS server, chassis, fabric extender, and fabric interconnect
- Metric Picker-Displays supported metrics for the selected resource
- Metric Graph—Displays information related to the selected metric in a graphical view
- UCS Alerts—Displays the faults related to all resources or each resource when selected
- Metric Sparklines-Displays the metric key data in sparkline view

#### **UCS Server Motherboard Statistics**

The UCS Server Motherboard Statistics dashboard comprises the following widgets:

- · Health Chart-Displays information related to the UCS server
- Metric Picker—Displays supported metrics for the selected resource
- · Metric Graph—Displays information related to selected metric in a graphical view
- UCS Alerts-Displays the faults related to all resources or each resource when selected
- Metric Sparklines-Displays the metric key data in sparkline view

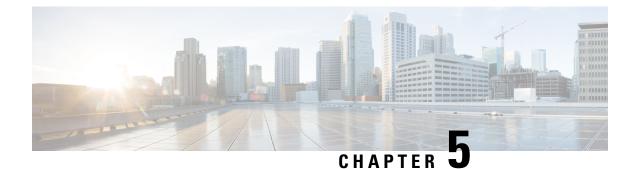

## **Troubleshooting**

This chapter includes the following sections:

- Enabling the Debug Log Level, on page 31
- Creating a Support Bundle, on page 31

### **Enabling the Debug Log Level**

| ep 1 | Log in to                                                                               | Log in to the vRealize Operations Manager web page using https:// <vrops_ip>/.</vrops_ip> |  |  |  |
|------|-----------------------------------------------------------------------------------------|-------------------------------------------------------------------------------------------|--|--|--|
| ep 2 | For the release version vROps 8.6 and later, navigate to Administration > Support Logs. |                                                                                           |  |  |  |
|      | Note                                                                                    | For the release version vROps 8.5 and earlier, navigate to Administration > Support.      |  |  |  |
| p 3  | Click the Logs tab, and select Group by as Log Type.                                    |                                                                                           |  |  |  |
| p 4  | Expand                                                                                  | Expand COLLECTOR and select the node.                                                     |  |  |  |
| p 5  | Click the Edit Properties icon.                                                         |                                                                                           |  |  |  |
|      | You can                                                                                 | change the root logger level from the new window.                                         |  |  |  |
|      |                                                                                         |                                                                                           |  |  |  |

# **Creating a Support Bundle**

| Step 1 | Log in to the vRealize Operations Manager web page using https:// <vrops_ip>/.</vrops_ip>  |                                                                                      |  |  |
|--------|--------------------------------------------------------------------------------------------|--------------------------------------------------------------------------------------|--|--|
| Step 2 | For the release version vROps 8.6 and later, navigate to Administration > Support Bundles. |                                                                                      |  |  |
|        | Note                                                                                       | For the release version vROps 8.5 and earlier, navigate to Administration > Support. |  |  |

- **Step 3** Click the **Support Bundles** tab.
- **Step 4** For the release version vROps 8.6 and later, click on **ADD** button.

**Note** For the release version vROps 8.5 and earlier, click the **Create Support Bundle** icon.

**Step 5** Select the option for the **Full support bundle**, and all the nodes from which data is collected for UCS Manager adapter instances.